# Kopiranje izlaznog računa u novi račun ili knjižno odobrenje

Zadnje ažurirano19/07/2023 1:20 pm CEST

#### 1. Iz izbornika odaberemo **Poslovanje > Izlazni računi**

2. Odaberemo račun kojeg želimo kopirati tako da kliknemo na broj računa. Račun mora biti potvrđen tj. izdan.

#### 3. Kliknemo na Kopiraj > **U račun** ili **U knjižno odobrenje.**

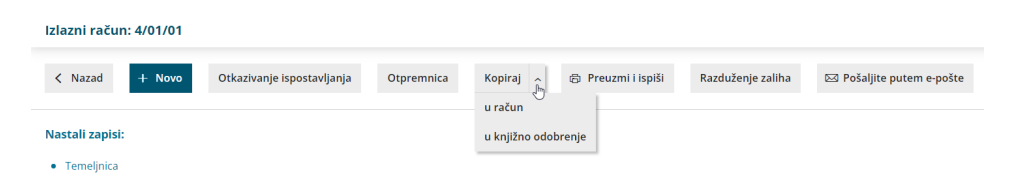

## **Kopiraj u novi račun**

Ukoliko se kopira u novi račun tako izrađen račun imat će sve isto kao i original osim datuma.

Kao datum izdavanja računa bit će predložen današnji datum, a svi ostali datumi predlažu se kao i na običnom računu (datum izvršenja predlaže se iz datuma izdavanja, a datum valute na temelju broja dana valute za određenog klijenta). Možemo urediti sve podatke i kliknemo na gumb **Spremi** ili **Ispostavi**.

### **Kopiraj u knjižno odobrenje**

U slučaju da se račun kopira u storno računa tako izrađena kopija će, osim datuma, imati sve isto kao original, a količine u redovima imat će negativan predznak.

Kao datum izdavanja storna računa predložen je današnji datum, a svi ostali datumi predlažu se kao i na običnom računu (datum izvršenja predlaže se iz datuma izdavanja, a datum valute na temelju broja dana valute za određenog klijenta). Urediti možemo sve podatke i kliknemo na gumb **Spremi** ili **Ispostavi**.